# **IMP3**

*Release 3.0.0*

**May 23, 2022**

# Installation

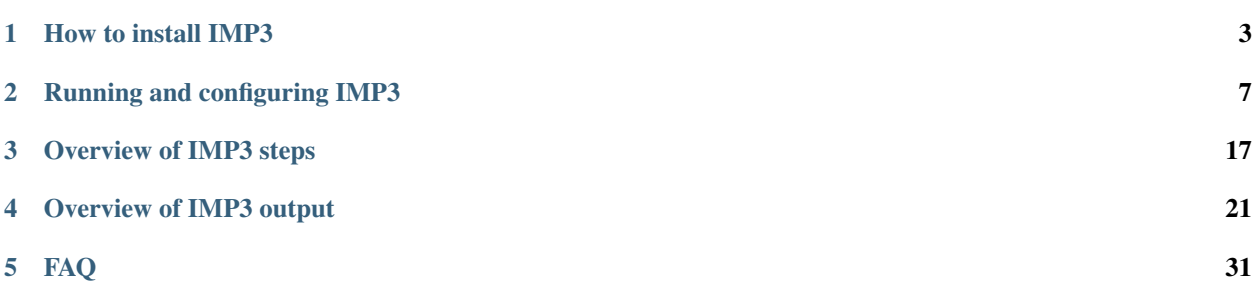

The Integrated Meta-Omics Pipeline, IMP, is a reproducible and modular pipeline for large-scale integrated analysis of coupled metagenomic and metatranscriptomic data. IMP3 incorporates read preprocessing, assembly (including optional iterative co-assembly of metagenomic and metatranscriptomic data), analysis of microbial community structure (taxonomy) and function (gene functions and abundances), binning, as well as summaries and visualizations.

IMP3 is implemented in [Snakemake.](https://snakemake.readthedocs.io/en/stable/index.html) It is user-friendly and can be easily configured to perform single-omic metagenomic or metatranscriptomic analyses, as well as single modules, e.g. only assembly or only binning.

IMP3 is being developed at the [Luxembourg Centre for Systems Biomedicine](https://wwwen.uni.lu/lcsb/research/eco_systems_biology) and the [Swammerdam Institute for Life](https://www.uva.nl/en/profile/h/e/a.u.s.heintzbuschart/a.u.s.heintz-buschart.html) [Sciences at the University of Amsterdam.](https://www.uva.nl/en/profile/h/e/a.u.s.heintzbuschart/a.u.s.heintz-buschart.html)

# CHAPTER 1

## How to install IMP3

#### <span id="page-6-0"></span>To install IMP3, you need [conda.](https://www.anaconda.com/)

#### 1. Clone this repository to your disk:

```
git clone --recurse-submodules --single-branch --branch master https://git-r3lab.uni.
˓→lu/IMP/imp3.git ./IMP3
```
Change into the IMP3 directory:

cd IMP3

At this point, you have all the scripts you need to run the workflow. You still need to download a number of databases, though (see point 3).

If you want to use the comfortable IMP3 wrapper, follow the points 4-8. If you don't want to use the wrapper, point 9 has a hint on the initialization of the conda environments.

2. Create the main conda environment:

If you don't have conda, follow [these instructions first.](https://docs.conda.io/projects/conda/en/latest/user-guide/install/index.html)

Create the main environment to be able to execute snakemake workflows.

conda env create -f requirements.yaml --prefix ./conda/snakemake\_env

To run any snakemake workflow, you have to activate the created environment:

conda activate ./conda/snakemake\_env

#### 3. Download databases:

*Note*: if you already have some of these databases, you don't need to download them again. You need to link them into the directory that keeps all of the databases, though. You may also not need all of these databases, if you don't run the steps that use them.

There is an installation workflow (see directory install/) which will setup the requirements defined in a config file. A default configuration is provided in the file *config/config.install.yaml*.

Here is an example how to execute the setup:

```
# activate the snakemake environment
conda activate ./conda/snakemake_env
# dry-run
snakemake -s install/Snakefile --configfile config/config.install.yaml --cores 1 -rpn
# execute (use conda, more cores)
snakemake -s install/Snakefile --configfile config/config.install.yaml --cores 8 --
˓→use-conda --conda-prefix ./conda -rp
conda deactivate
```
Please note that the cores, memory and runtime requirements depend on the used config file.

For reference, see below for more information on how the requirements have to be set up for the different workflow steps.

#### Step preprocessing:

- Trimmomatic adapters: adapters should saved in a subdirectory in your database directory called adapters/ . You can find the latest version of Trimmomatic adapters [here](https://github.com/usadellab/Trimmomatic/tree/main/adapters/) . .. We also [supply](https://webdav-r3lab.uni.lu/public/R3lab/IMP/Trimmomatic-Src-0.32.zip) such a directory (from Trimmomatic v.0.32) that you'd just need to unzip. You may also want to use different adapters, which you can just supply in FASTA format but make sure to use the format expected by Trimmomatic. .. You specify the adapter set in the config file.
- Genomes to filter your reads against: reference FASTA files (with extention  $\star$ , fa) should be saved in a subdirectory in your database directory called filtering/. Usually, you want to remove phiX174 and host genome sequences.
- SortMeRNA databases: when processing metatranscriptomic reads, the rRNA reads have to be removed. These are filtered by SortMeRNA against the provided reference FASTA files. .. We supply these [here](https://webdav-r3lab.uni.lu/public/R3lab/IMP/sortmerna.2.0.tgz) . .. You need to unzip this into your database directory, or manually download the sequences from [https://github.com/biocore/](https://github.com/biocore/sortmerna/tree/master/data/rRNA_databases) [sortmerna/tree/master/data/rRNA\\_databases](https://github.com/biocore/sortmerna/tree/master/data/rRNA_databases) and put them into a subdirectory in your database directory called sortmerna.

#### Step analysis:

#### *TODO: Mantis*

#### Step taxonomy:

- Kraken2: to run taxonomic classification with Kraken2, a directory containing the required databases files has to be put (or linked) in your database directory. .. You will need a kraken2 database in your database directory (or a link to one). See [here](https://benlangmead.github.io/aws-indexes/k2) for a collection of Kraken2 databases. You can of course also use a custom database. .. You may also want to build your own. You just supply the name of the k2 database in the config file later, e.g.
- GTDB-tk: if you have performed **binning**, you need the [GTDB database](https://data.ace.uq.edu.au/public/gtdb/data/releases/latest/auxillary_files/) (file gtdbtk\_data.tar.gz). .. Untar it it to a subdirectory called  $G\text{TDB}_\text{L}$ tk within your database directory.
- 4. Adjust the file VARIABLE\_CONFIG to your requirements (have a tab between the variable name and your setting):
- SNAKEMAKE VIA CONDA set this to true, if you don't have snakemake in your path and want to install it via conda (recommended, because that way you have a current version). Leave empty, if you don't need an additional snakemake.
- LOADING\_MODULES insert a bash command to load modules, if you need them to run conda. Leave empty, if you don't need to load a module.
- SUBMIT\_COMMAND insert the bash command you'll usually use to submit a job to your cluster to run on a single cpu for the entirety of the run (a few hours to days). You can also include extra arguments, in particularly, if you need to bind jobs to one node (e.g. sbatch –nodelist=). You only need this whole setting, if you want to

have the snakemake top instance running in a submitted job. You alternatively have the option to run it on the frontend via tmux. Leave empty, if you want to use this version and have [tmux](https://github.com/tmux/tmux/wiki/) installed.

- SCHEDULER insert the name of the scheduler you want to use (currently *slurm* or *sge*). This determines the cluster config given to snakemake, e.g. the cluster config file for slurm is config/slurm.config.yaml or config/slurm\_simple.config.yaml. Also check that the settings in this file is correct. If you have a different system, [contact us](https://git-r3lab.uni.lu/IMP/imp3/-/issues/) and feel free to submit new scheduler files.
- MAX\_THREADS set this to the maximum number of cores you want to be using in a run. If you don't set this, the default will be 50. Users can override this setting at runtime.
- BIGMEM\_CORES set this to the maximum number of bigmem cores you want to be using in a run. If you don't set this, the default will be 5.
- NORMAL\_MEM\_EACH set the size of the RAM of one core of your normal copute nodes (e.g. 8G). If you're not planning to use binny to submit to a cluster, you don't need to set this.
- BIGMEM\_MEM\_EACH set the size of the RAM of one core of your bigmem (or highmem) compute nodes. If you're not planning to use binny to submit to a cluster or don't have separate bigmem nodes, you don't need to set this.
- NODENAME\_VAR if you submit your workflow to a cluster that requires binding to a fixed node, set this variable according to the environmental storing the nodename (e.g. SLURMD\_NODENAME for most slurm systems)
- BIND\_JOBS\_TO\_MAIN if you submit your workflow to a cluster that requires binding to a fixed node, set this variable to true
- 5. Decide how you want to run IMP3, if you let it submit jobs to the cluster:

Only do one of the two:

• if you want to submit the process running snakemake to the cluster:

```
cp runscripts/runIMP3_submit.sh runIMP3
chmod 755 runIMP3
```
• if you want to keep the process running snakemake on the frontend using tmux:

```
cp runscripts/runIMP3_tmux.sh runIMP3
chmod 755 runIMP3
```
6. optional, but highly recommended: Install snakemake (and other dependencies) via conda:

If you want to use snakemake via conda (and you've set SNAKEMAKE\_VIA\_CONDA to true), install the environment, as [recommended by Snakemake](https://snakemake.readthedocs.io/en/stable/getting_started/installation.html) : Please note that the IMP3 pipeline is tested only using package versions specified in *requirements.yaml*. Using different versions than the specified ones might cause issues.

conda env create -f requirements.yaml --prefix \$PWD/conda/snakemake\_env

#### 7. optional, but highly recommended: Set permissions / PATH:

IMP3 is meant to be used by multiple users. Set the permissions accordingly. I'd suggest:

- to have read access for all files for the users, plus:
- execution rights for the runIMP3 file and the .sh scripts in the subfolder submit\_scripts
- read, write and execution rights for the conda subfolder
- to add the IMP3 directory to your path.
- It can also be useful to make the VARIABLE\_CONFIG file not-writable, because you will always need it. The same goes for config.imp.yaml once you've set the paths to the databases you want to use (see below).

8. Initialize conda environments:

This run sets up the conda environments that will be usable by all users and will download a database:

./runIMP3 -i config/config.imp\_init.yaml

This step will take several minutes to an hour.

9. Initialize the conda environments without wrapper:

This sets up the conda environments that will be usable by all users and will download more databases:

```
snakemake --cores 1 -s Snakefile --conda-create-envs-only --use-conda --conda-prefix,
˓→`pwd`/conda --configfile config/config.imp_init.yaml --local-cores 1
```
This step will take several minutes to an hour. I strongly suggest to remove one line from the activation script after the installation, namely the one reading: *R CMD javareconf > /dev/null 2>&1 || true*, because you don't need this line later and if two users run this at the same time it can cause trouble. You can do this by running:

```
sed -i "s/R CMD javareconf/#R CMD javareconf/" conda/*/etc/conda/activate.d/activate-
˓→r-base.sh
```
# CHAPTER 2

## Running and configuring IMP3

## <span id="page-10-1"></span><span id="page-10-0"></span>**2.1 Running IMP3**

You can run IMP3 by calling [Snakemake](https://snakemake.readthedocs.io/en/stable/) with the appropriate settings:

snakemake -s /path/to/IMP3/Snakefile --configfile /path/to/config.file.yaml --use-˓<sup>→</sup>conda --conda-prefix /path/to/IMP3/conda --cores corenumber

Snakefile defines your workflow that you want to execute.

--configfile specifies the config file for your sample. More info you can find *[here](#page-11-0)*.

--use-conda enables [Snakemake](https://snakemake.readthedocs.io/en/stable/) to use [conda](https://docs.conda.io/en/latest/) environments defined for your workflow.

--conda-prefix path to your IMP3 conda directory for the IMP3 conda environments.

--cores specifies the number of threads you want to maximally use at the same time in addition to the thread running the main snakemake command (but note *[extra limitations](#page-12-0)* set in the config file).

All paths can be relative or absolute.

<span id="page-10-3"></span>If you'd like to have a report which lists all IMP3 conda environments, rules and running stats, in addition to the visual outputs, run [Snakemake](https://snakemake.readthedocs.io/en/stable/) with the --report option:

```
snakemake /path/to/IMP3/Snakefile --configfile config.file.yaml --use-conda --conda-
˓→prefix /path/to/IMP3/conda --cores corenumber --report
```
<span id="page-10-2"></span>If you want to use a batch submission system to run IMP3, add the appropriate arguments (more details *[here](#page-18-0)*):

```
snakemake /path/to/IMP3/Snakefile --configfile config.file.yaml --use-conda --conda-
˓→prefix /path/to/IMP3/conda --cores corenumber --cluster-config /path/to/IMP3/config/
˓→cluster.config.yaml --cluster "{cluster.call} {cluster.runtime}{params.runtime}
˓→{cluster.mem_per_cpu}{params.mem} {cluster.threads}{threads} {cluster.partition}
˓→{cluster.nodes}"
```
## <span id="page-11-0"></span>**2.2 Configuring IMP3 runs**

IMP3 has a modular design and is highly configurable. Users can define the analysis steps IMP3 should perform, the data it should run on, the databases and tools that should be used and the settings of each step in a single **config file** in [yaml](https://yaml.org/) format. This **config file** is provided to [Snakemake](https://snakemake.readthedocs.io/en/stable/) as described *[here](#page-10-1)*, using the  $--$ configfile argument.

This description guides through all sections and fields of the config file.

Some general notes on the config file:

- The order of the items in the config file is arbitrary.
- The config file does not need to contain all fields:
- only two fields are required: *[raws](#page-16-0)* and an output directory.
- all other fields are optional and if emtpy the IMP3 default settings will be used.
- IMP3 will write the user-specified configuration including pre-defined fields to the output folder as sample. config.yaml.

## **2.2.1 Inputs, outputs and directories**

The user has to tell IMP3 where the raw or input files are located. (The default is no input, and nothing will be done). Different *[steps](#page-20-0)* in IMP3 require different input files. All input files are given as absolute paths. Input files can be:

- Metagenomics and/or Metatranscriptomics paired-end or single-end raw [FASTQ](https://en.wikipedia.org/wiki/FASTQ_format) files. Paired end read files are separated by <space>, or
- Alignment\_metagenomics and/or Alignment\_metatranscriptomics: MetaG and/or MetaT [BAM](https://genome.sph.umich.edu/wiki/BAM) files (requires Contigs file, required if the *[Preprocessing](#page-20-1)* and *[Assembly](#page-21-0)* steps are skipped).
- Contigs file in FASTA format (used for the mapping of the metaG und metaG raw files, required if the *[Preprocessing](#page-20-1)* and *[Assembly](#page-21-0)* steps are skipped).
- LongReads file in [FASTQ](https://en.wikipedia.org/wiki/FASTQ_format) (requires a LongReadTech description). LongReads are currently only supported with additional short metaG reads and with Spades assembler.
- LongReadTech description of used long read sequencing technology, currently nanopore or pacbio.
- Gff file based on the Contigs file (only required if the *[Preprocessing](#page-20-1)*, *[Assembly](#page-21-0)* and *[Analysis](#page-22-0)* steps are skipped and only the step *[Binning](#page-22-1)* should performed).

The outputdir (with full path) is a required field and defines the directory the IMP3 workflow output should be written to.

Users can give a sample name (sample, default value is test). Special characters should be avoided, punctuation will be converted to underscore. The **sample name** will be used throughout the IMP3 workflow, e.g. prepended to contig names. If the user-defined **sample name** is empty sample: "", IMP3 will take the last two parts of the output path, concatenate them with an underscore and use the results as sample name.

A directory for **temporary files** can be given  $(\text{tmp\_dir}, \text{default name is tmp})$ . If an absolute path is not given, the tmp directory will be placed into the output directory.

If IMP3 performs any of the steps that need *[databases](#page-19-0)* (i.e. *[Preprocessing](#page-20-1)* (filtering of reads against a host genome, filtering rRNA reads), *[Analysis](#page-22-0)* (gene calling, functional annotation), or *[Taxonomy](#page-22-2)* (kraken2), the user has to give the full path to a single directory with all the databases.

```
raws:
 Metagenomics: "/path/to/pair1 /path/to/pair2"
 Metatranscriptomics: "/path/to/pair1 /path/to/pair2"
 LongReads: "/path/to/longreads"
 LongReadTech: "nanopore|pacbio"
 Contigs: "/path/to/contigfile"
 Alignment_metagenomics: "/path/to/mg-bamfile"
 Alignment_metatranscriptomics: "/path/to/mt-bamfile"
 Gff: "/path/to/gfffile"
outputdir: "/path/to/output"
sample: <sampleid> (default: test)
tmp_dir: /path/to/tmp (default: tmp)
db_path: "/path/to/IMP_DBs"
```
#### **2.2.2 IMP3 steps**

IMP3 runs either the whole workflow or just some *[steps](#page-20-0)*. The field steps lists the user-defined IMP3 analysis steps, separated by a space. The default is to run all steps.

The first step in IMP3 is *[Preprocessing](#page-20-1)*, i.e. quality of reads, trimming and the removal of reads which map against a reference genome, most commonly a host genome). The default setting (preprocessing filter: true), given that metaG or metaT reads are provided, will quality-trim reads and map them mapped against the human genome given as file  $hq38.fa$  in the database directory under db path. The user can set preprocessing\_filtering to false to skip this step, and the trimmed, unfiltered reads will directly go into the *[Assembly](#page-21-0)* step.

If steps contains summary, IMP3 will summarize the results. The user can define which steps should be taken for summary in the field summary\_steps. The default is to extract summary statistics (stats) on all performed steps and to visualize them  $(vis)$ . If summary steps is empty, IMP3 will not make summaries. Currently, the user can either choose "stats" or "stats vis".

```
steps: "preprocessing assembly analysis binning taxonomy summary"
preprocessing_filtering: true
summary_steps: "stats vis"
```
#### <span id="page-12-0"></span>**2.2.3 Available hardware**

Some IMP3 steps need high memory cpus depending on the size of the dataset and the databases used. IMP3 is able to run tasks on specific type of nodes. High memory demanding jobs are automatically scheduled to  $\text{big}$  mem nodes. Depending on how much **RAM** on the local computer or compute cluster are available for the IMP3 run, the user can define the settings for normal and bigmem cpus:

- normal mem per core qb max. available RAM (in Gb) per core of **normal** compute cores, default 4 Gb
- big mem total gb max. available total RAM (in Gb) of bigmem compute cores, default 1600 Gb
- big mem cores available number of bigmem compute cores, default 8
- big\_mem\_per\_core max. available RAM (in Gb) per core of bigmem compute cores, default 200 Gb

The number of cores that are actually used at any point in time is determined by the --cores argument of the [Snakemake](https://snakemake.readthedocs.io/en/stable/) *[call](#page-10-1)*, rather than set here.

Note: *Defaults may be blatantly inappropriate for your system. Most steps will run with parameters that don't match your system, but some may cause errors (e.g. mapping, kraken, assembly).*

Currently you need to have both kinds of cores, if you run IMP3 in *[cluster mode](#page-10-2)*, or you have to change the *[cluster](#page-18-0) [config file](#page-18-0)*.

```
mem:
  normal_mem_per_core_gb: 4
 big_mem_total_gb: 1600
 big_mem_cores: 8
 big_mem_per_core_gb: 200
```
#### **2.2.4 Pre-processing: trimming**

For the IMP3 *[Preprocessing](#page-20-1)* step, IMP3 uses [Trimmomatic](http://www.usadellab.org/cms/?page=trimmomatic) for read trimming. The user can set all trimmomatic options (defaults given below).

If the reads originate from an [Illumina Nextseq](https://www.illumina.com/systems/sequencing-platforms/nextseq.html?langsel=/us/) machine, we advise to set nextseq to true. This will remove trailing G's that the [Nextseq](https://www.illumina.com/systems/sequencing-platforms/nextseq.html?langsel=/us/) systems add to reads that are shorter than the run cycles.

```
trimmomatic:
  adapter: "TruSeq3-PE"
  leading: 20
 minlen: 40
  palindrome_clip_threshold: 30
  simple_clip_threshold: 10
  trailing: 20
  seed_mismatch: 2
  window_size: 1
  window_quality: 3
  strictness: 0.5
  target_length: 40
nextseq: false
```
#### **2.2.5 Pre-processing: filtering**

The IMP3 *[Preprocessing](#page-20-1)* step allows to map against a user-defined reference genome (e.g. host). The user can set the file name (minus suffix) of the reference genome (filter), which should be located or (soft-)linked to the *[databases directory](#page-19-0)* (db path) subfolder filtering, by default this is a FASTA file hg38.fa within the directory db\_path/filtering.

IMP3 will remove rRNA reads from metaT reads. The user can decide which databases to use for this. The default is to use the databases supplied by [SortMeRNA.](https://bioinfo.lifl.fr/RNA/sortmerna/) These databases should be available in the *[databases directory](#page-19-0)* in FASTA format.

```
filtering:
  filter: hg38
sortmerna:
  files:
    - rfam-5.8s-database-id98
    - silva-arc-16s-id95
    - silva-bac-16s-id90
    - silva-euk-18s-id95
    - rfam-5s-database-id98
    - silva-arc-23s-id98
    - silva-bac-23s-id98
    - silva-euk-28s-id98
```
#### **2.2.6 Assembly**

For the IMP3 *[Assembly](#page-21-0)* step, the user has the choice between two assemblers (assembler): [Megahit](http://www.metagenomics.wiki/tools/assembly/megahit) or [MetaSpades.](http://cab.spbu.ru/software/meta-spades/) Both assemblers are available for **metaG** assemblies. If the input are **metaG** and **metaT** reads, the user can choose between a hybrid assembly using both types of reads (hybrid: true, default) or a purely metaG-only assembly (hybrid: false). Hybrid metaG/metaT assemblies are currently only possible with [Megahit.](http://www.metagenomics.wiki/tools/assembly/megahit) [MetaSpades](http://cab.spbu.ru/software/meta-spades/) is currently the only option to assemble long and short metaG reads together.

For all assemblies, the user can set the minimal (mink) and maximal (maxk) *k*-mer size and the intervals between (step) for the multi *k*-mer assemblies performed by both assemblers. IMP3 performs *[iterative assembly](#page-21-0)* and the steps are merged using the [CAP3](http://seq.cs.iastate.edu/cap3.html) overlap assembler, which can be configured (indentity, overlap).

All assembly config parameter are given below with default values:

```
assembly:
  hybrid: true
  assembler: megahit
  mink: 25
  maxk: 99
  step: 4
  cap3:
    identity: 98
    overlap: 100
```
## **2.2.7 Analysis: gene annotation**

In the IMP3 *[Analysis](#page-22-0)* step, the predicted genes will be annotated using [hmmer](http://hmmer.org/) and a set of HMM databases. The HMM databases must be present in the *[databases directory](#page-19-0)*. The database name given in the hmm\_DBs field must match the directory containing the HMMs.

For the IMP3 *[Binning](#page-22-1)* step using *[Binny](#page-22-3)*, contigs needs to have been annotated with the essential genes HMMs (essential).

Different HMM databases have different names and *[pre-calibrated cut-offs](#page-22-4)*. If the HMM database has cut-off values from [hmmer](http://hmmer.org/) calibration, set cutoff to --cut\_tc. Otherwise, keep an empty string.

Regarding the naming convention, some HMM databases contain multiple models for the same functional entity (e.g. multiple HMMs for one KEGG KO). If the database contains models that are named with the functional entity  $+$ another identifier, e.g.  $K000033\_1$ , the user can set trim to  $-\text{trimal}1$  and IMP3 will remove the underscore and last part of the identifier.

```
hmm_DBs: "KEGG essential Pfam_A Resfams Cas dbCAN metacyc SwissProt TIGRPFAM"
hmm_settings:
 KEGG:
   cutoff: ""
   trim: "--trimall"
  essential:
   cutoff: "--cut_tc"
   trim: ""
  metacyc:
    cutoff: ""
    trim: "--trimall"
  Cas:
    cutoff: ""
    trim: ""
  Pfam_A:
    cutoff: "--cut_tc"
```
(continues on next page)

(continued from previous page)

```
trim: ""
dbCAN:
  cutoff: ""
  trim: ""
Resfams:
  cutoff: ""
  trim: ""
```
#### **2.2.8 Analysis: proteomics analysis preparation**

In the IMP3 *[Analysis](#page-22-0)* step, IMP3 provides several files for downstream metaP analysis.

- The user can use the protein sequence output of [prokka](http://www.vicbioinformatics.com/software.prokka.shtml) directly as a search database for metaP analysis (not recommended).
- IMP3 also provides a file with [Metaproteomics Analyzer-](http://www.mpa.ovgu.de/)conformant FASTA file headers, filtered to proteins having a minimum user-defined number of tryptic peptides (filter\_N\_peptides), with incomplete nontryptic ends cut away.
- IMP3 will add a FASTA file with host (or other reference) protein sequences (which should be placed in the *[databases directory](#page-19-0)*). The provided host protein FASTA file should be consistent with the requirements of the proteomics software the user intends to use.
- IMP3 will optionally (insert\_variants: true/false) generate a FASTA protein sequence file with the protein isoforms by inserting variants called on the assembled contigs (but *[beware](#page-22-5)*).

```
proteomics:
  filter_N_peptides: 2
  host_proteome: "hostproteomefile"
  insert_variants: false
```
#### **2.2.9 Analysis: mapped reads per gene / function**

In the IMP3 *[Analysis](#page-22-0)* step, [featureCounts](http://subread.sourceforge.net/) is used count the numbers of metaG and/or metaT reads mapping to coding sequences and other annotated functional categories that can be used for downstream differential expression / abundance analyses. Per default, IMP3 assumes metaG reads to not be strand-specific mg: 0 and metaT reads to be stranded in the truSeq way mt: 2.

```
featureCountsStranding:
 mt: 2
 mg: 0
```
#### **2.2.10 Taxonomy**

In the IMP3 :ref:'Taxonony <step\_taxonomy> step, IMP3 runs 'kraken2 <https://ccb.jhu.edu/software/kraken2/>'\_ and [mOTUs2](https://motu-tool.org/) on the metaG reads. While the [mOTUs2 databases](https://motu-tool.org/) are installed with the *[IMP3 installation](#page-6-0)*, the user needs to have a [kraken2](https://ccb.jhu.edu/software/kraken2/) database available in the *[databases directory](#page-19-0)* and give its name under krakendb.

If the *[Taxonony](#page-22-2)* and *[Analysis](#page-22-0)* steps are performed, IMP3 will search the predicted genes by default for the mOTUs2 marker genes. The default COGs can be customized (field COGS).

```
krakendb: minikraken2
COGS: "COG0012 COG0018 COG0215 COG0525 COG0541 COG0016 COG0172 COG0495 COG0533 COG0552
˓→"
```
#### **2.2.11 Binning**

In the IMP3 *[Binning](#page-22-1)* step, the user can choose to run any combination of three different binners: [MaxBin2,](https://sourceforge.net/projects/maxbin2/) [MetaBAT2,](https://bitbucket.org/berkeleylab/metabat/src/master/) *[Binny](#page-22-3)*. The results will then refined using [DAStool.](https://github.com/cmks/DAS_Tool)

For [MaxBin2](https://sourceforge.net/projects/maxbin2/) and *[Binny](#page-22-3)*, metaG reads are required. If there are only metaT reads, only [MetaBAT2](https://bitbucket.org/berkeleylab/metabat/src/master/) will run.

Each binner comes with a few parameters that the user can configure:

- The minimum contig lengths cutoff for [MetaBAT2](https://bitbucket.org/berkeleylab/metabat/src/master/) is 1500.
- The default minimum contig lengths cutoff for [MaxBin2](https://sourceforge.net/projects/maxbin2/) is 1000.
- *[Binny](#page-22-3)* uses the minimum contig lengths cutoff of vizbin (default 1000).
- If VizBin has to be chosen.

```
binning:
  binners: "MaxBin MetaBAT binny"
  MaxBin:
    cutoff: 1000
  MetaBAT:
    cutoff: 1500
  binny:
   pk: 10
   nn: 4
    cutoff: 1000
  vizbin:
    dimension: 50
   kmer: 5
    size: 4
    theta: 0.5
    perp: 30
    cutoff: 1000
```
## <span id="page-16-0"></span>**2.3 IMP3 input options**

IMP3 is designed to perform integrated analyses of metaG and metaT data. Inputs can be either raw sequencing reads or already assembled contigs and mapped reads.

A typical *[workflow](#page-20-0)* starts with a pair of files of paired-end metaG reads and a pair of metaT reads (both in [FASTQ](https://en.wikipedia.org/wiki/FASTQ_format) format, either gzipped or not). Alternatively, IMP3 can take only metaG or only metaT reads.

If the data is already assembled and the contigs should be annotated and binned into metagenomics-assembled genomes (MAGs), IMP3 also takes assemblies (in FASTA format) in addition to alignments [\(BAM](https://genome.sph.umich.edu/wiki/BAM) files) or trimmed reads [\(FASTQ](https://en.wikipedia.org/wiki/FASTQ_format) format) as input.

All inputs are defined in the *[config file](#page-11-0)*.

#### **2.3.1 Reads**

The Metagenomics and Metatranscriptomics input fields expect two or three [FASTQ](https://en.wikipedia.org/wiki/FASTQ_format) or gzipped [FASTQ](https://en.wikipedia.org/wiki/FASTQ_format) files, separated by a space. The first two files should be the forward and reverse reads, if IMP3 analysis should start from pre-processing reads. The reads need to be in the same order in both files.

For processing the original raw [Fastq](https://en.wikipedia.org/wiki/FASTQ_format) files, the following setting should be used:

```
raws:
 Metagenomics: "/path/to/metagenomics.read.r1.fastq.gz /path/to/metagenomics.read.r2.
ightharpoonupfast\alpha.gz"
Metatranscriptomics: "/path/to/metatranscriptomics.read.r1.fastq.gz /path/to/
˓→metatranscriptomics.read.r2.fastq.gz"
 LongReads: ""
  LongReadTech: ""
  Contigs: ""
  Alignment_metagenomics: ""
  Alignment_metatranscriptomics: ""
```
If the user has already pre-processed reads, either for the *[Assembly](#page-21-0)* step or for further analysis, the user is required to pass THREE files, two paired read files and one additional single ends file. The singleton read file is given last.

Note: *In this case, the user should NOT include* preprocessing *in the IMP [steps](#page-20-0)*.

```
raws:
 Metagenomics: "/path/to/processed_metagenomics.read.r1.fastq.gz /path/to/processed_
˓→metagenomics.read.r2.fastq.gz /path/to/processed_metagenomics.read.se.fastq.gz"
 Metatranscriptomics: "/path/to/processed_metatranscriptomics.read.r1.fastq.gz /path/
˓→to/processed_metatranscriptomics.read.r2.fastq.gz /path/to/processed_
˓→metatranscriptomics.read.se.fastq.gz"
 LongReads: ""
 LongReadTech: ""
 Contigs: ""
 Alignment_metagenomics: ""
 Alignment_metatranscriptomics: ""
```
The user can also give only **metaG** or only **metaT** reads to IMP3, either raw or pre-processed.

If the user wishes to perform a metaG assembly including long reads, a single file of already pre-processed longreads data (in [Fastq](https://en.wikipedia.org/wiki/FASTQ_format) format). In this case, additionally the sequencing method (possible values are nanopore and pacbio) can be added.

Note: *The long reads are only used by IMP3, if* metaspades *is chosen as assembler.*

```
raws:
 Metagenomics: "/path/to/metagenomics.read.r1.fastq.gz /path/to/metagenomics.read.r2.
˓→fastq.gz"
 Metatranscriptomics: ""
  LongReads: "/path/to/longread/reads.fastq"
  LongReadTech: ""
  Contigs: ""
  Alignment_metagenomics: ""
  Alignment_metatranscriptomics: ""
```
#### **2.3.2 Contigs and alignments**

If the user has already an assembly and would like to use IMP3 to annotate genes, perform binning and/or determine contig-level taxonomy, the contigs can be used as input in FASTA format (NOTE: the FASTA header should only contain the contig name, NO other information and NO spaces: >CONTIGNAME1). In addition, the user can give reads either in [FASTQ](https://en.wikipedia.org/wiki/FASTQ_format) files or already aligned as [BAM](https://genome.sph.umich.edu/wiki/BAM) files. For [FASTQ](https://en.wikipedia.org/wiki/FASTQ_format) files, the same limitations apply as discussed above. The [BAM](https://genome.sph.umich.edu/wiki/BAM) files should be sorted by contig name and coordinate, and again, the contig names are NOT allowed to contain spaces !!!).

```
raws:
 Metagenomics: ""
 Metatranscriptomics: ""
  LongReads: ""
  LongReadTech: ""
  Contigs: "/path/to/assembly.fasta"
  Alignment_metagenomics: "/path/to/metagenomics/read.sorted.alignment.bam"
  Alignment_metatranscriptomics: "/path/to/metatranscriptomics/read.sorted.alignment.
˓→bam"
```
## <span id="page-18-0"></span>**2.4 Cluster configuration**

[Snakemake](https://snakemake.readthedocs.io/en/stable/) workflows, and hence IMP3, can be run in [cluster mode,](https://snakemake.readthedocs.io/en/stable/executing/cluster-cloud.html#cluster-execution) i.e. [Snakemake](https://snakemake.readthedocs.io/en/stable/) will submit all the rules (except if explicitly stated) to a batch submission system. For [Snakemake](https://snakemake.readthedocs.io/en/stable/) to know how to submit to the cluster, the command and arguments for submission can be stated in the snakemake call (here for a [slurm](https://slurm.schedmd.com/documentation.html) batch scheduling system):

```
snakemake -s /path/to/IMP3/Snakefile --configfile /path/to/sample.config.yaml --use-
˓→conda --conda-prefix /path/to/IMP3/conda --cluster-config /path/to/IMP3/config/
˓→slurm.config.yaml --cluster "sbatch -t{params.runtime} --mem-per-cpu {params.mem} -
˓→n {threads} -p batch"
```
The parameters (given in **brackets**  $\{\}$ ) are predefined and will be taken from the params section of each [Snakemake](https://snakemake.readthedocs.io/en/stable/) rule, so the user do not need to set them for every workflow task. More generally, a **cluster configuration file** (e.g. slurm.config.yaml) can be used. Currently, IMP3 currently supplies cluster config files for [slurm](https://slurm.schedmd.com/documentation.html) , for [PBS](https://www.openpbs.org/) and for the [\(Oracle\) grid engine.](https://en.wikipedia.org/wiki/Oracle_Grid_Engine)

If other scheduling systems are used, the cluster configuration file has to be adjusted. For help, please contact IMP support.

```
snakemake -s /path/to/IMP3/Snakefile --configfile /path/to/sample.config.yaml --use-
˓→conda --conda-prefix /path/to/IMP3/conda --cluster-config /path/to/IMP3/config/
˓→slurm.config.yaml --cluster "{cluster.call} {cluster.runtime}{params.runtime}
˓→{cluster.mem_per_cpu}{params.mem} {cluster.threads}{threads} {cluster.partition}
˓→{cluster.nodes}"
```
A short description for the IMP3 cluster configuration file is given below:

```
__default__:
      call: "sbatch"
      nodes: ""
     mem_per_cpu: "--mem-per-cpu "
      partition: "-p batch"
      quality: "-qos qos-batch"
      runtime: "-t"
      threads: "-n"
mg_filtering:
      nodes: "-N 1"
      partition: "-p bigmem"
      quality: "-qos qos-bigmem"
```
The cluster configuration file is in [yaml](https://en.wikipedia.org/wiki/YAML) format. There is a section about the default submit command at the top. In addition, the steps that require more RAM (bigmem) are listed, together with the arguments to achieve bigmem submissions. The user needs to fill in the command for submission and the way arguments are stated - we suggest using one of the provided cluster config files (config/slurm.config.yaml, config/slurm\_simple.config. yaml, config/pbs.config.yaml, or config/sge.config.yaml) as template. Please consider submitting a pull request on the [IMP3 gitlab repository](https://git-r3lab.uni.lu/IMP/IMP/) for new cluster config files.

# <span id="page-19-0"></span>**2.5 External databases**

IMP3 makes use of external databases. They should be provided in or linked to one directory. See the install.

The following steps access external databases:

- Preprocessing:
	- adapter file for trimmomatic,
	- one or more genomes to filter against (optional),
	- sortmeRNA Silva database (metatranscriptomics only).
- Taxonomy:
	- a kraken2 database,
	- the GTDB-tk database (only, if binning is done),
	- the eukdetect (BUSCO) database (optional).
- Annotation:
	- HMM collections.

# CHAPTER 3

## Overview of IMP3 steps

## <span id="page-20-1"></span><span id="page-20-0"></span>**3.1 IMP3 steps: Preprocessing**

Preprocessing of reads consists of 1 to 3 steps: trimming, removal of ribosomal RNAs, filtering of reads mapping to one or more reference genomes.

#### **3.1.1 Trimming**

Trimming is performed on both metaG and metaT reads. Trimming is performed by [Trimmomatic.](http://www.usadellab.org/cms/?page=trimmomatic) [Trimmomatic](http://www.usadellab.org/cms/?page=trimmomatic) trimming includes the removal of the defined adapters, removal of low-quality bases at the beginning and/or ends of the reads, and/or truncation of reads if the quality in a sliding window becomes too low, and/or complete removal of a read if the remaining length is too short. [Trimmomatic](http://www.usadellab.org/cms/?page=trimmomatic) may produce singletons from paired-end data, when one read is completely removed due to quality reasons. The singletons produced from the first and second reads are concatenated into one file. After the [Trimmomatic](http://www.usadellab.org/cms/?page=trimmomatic) step, there are therefore always three output files for paired-end data,  $r1$ ,  $r2$ , and se.

A user-defined step is the removal of trailing Gs that are commonly introduced by Nextseq machines when the sequenced DNA fragment is shorter than the number of bases added during the sequencing run. This is accomplished by [cutadapt](https://cutadapt.readthedocs.io/en/v2.7/guide.html) with setting  $-\text{nextseq-trim}$  and is performed on all reads, if requested in the config file.

#### **3.1.2 rRNA removal**

rRNA reads are separated from other metaT reads by [SortMeRNA.](https://bioinfo.lifl.fr/RNA/sortmerna/) The reason is that rRNA is highly abundant in total rRNA but doesn't assemble readily with the default settings of the assemblers in IMP3. Very commonly, rRNA is actually depleted during library preparation, with different success for different source organisms, making the rRNA abundance even less interpretable. While the rRNA removal step removes the rRNA reads from futher processing, they are kept in separates file for potential use outside of IMP3.

## **3.1.3 Reference filtering**

Commonly, users will want to remove reads that map to one or more reference genomes, e.g. a host genome in a gut microbiome or a known contaminant. IMP3 achieves this step for metaG and metaT reads by mapping against the files chosen by the user with BWA. Only reads that do not map are kept. BWA is actually run independently on the paired-end data and singletons. Both partners of a set of paired reads where one partner maps to the host genome are removed from the final data set. If the user supplies more than one reference genome for filtering, the reads that did not map to the first reference will be mapped against the second. The reads that did not map to this one will be mapped against the third reference and so on. Currently reads that map to the reference genome(s) are not kept, nor are the alignments.

## **3.1.4 Cleaning up**

Input and intermediary FASTQ files are gzipped at the end of the preprocessing step.

# <span id="page-21-0"></span>**3.2 IMP3 steps: Assembly**

IMP3 uses the iterative assembly approach of the original IMP. Like IMP, IMP3 can perform hybrid assemblies of metagenomic and metatranscriptomic reads. In addition, IMP3 can perform purely metagenomic reads, ignoring metatranscriptomics reads. IMP3 can also perform another kind of hybrid assembly, namely of short and long metagenomic reads. Obviously, IMP3 also performs iterative assemblies of only metagenomic or only metatranscriptomic reads.

After the assembly, reads are mapped back to the assembly.

## <span id="page-21-1"></span>**3.2.1 Iterative assembly: metagenomic OR metatranscriptomic reads**

In the simplest case, the user provides only one kind of short reads (metaG or metaT). IMP will then use the assembler defined by the user [\(Megahit](http://www.metagenomics.wiki/tools/assembly/megahit) or [MetaSpades\)](http://cab.spbu.ru/software/meta-spades/) to try to assemble all reads. After the assembly, the reads are mapped back to the assembled contigs. Reads that did not map will be given to the same assembler again. The set of contigs from the second assembly will be merged with the first set using the overlap assembler [CAP3.](http://seq.cs.iastate.edu/cap3.html) The IMP developers have [shown](https://genomebiology.biomedcentral.com/articles/10.1186/s13059-016-1116-8) that this approach leads to longer contigs without compromising assembly quality. Finally, the metaG or metaT are mapped back to the final set of contigs by [BWA.](http://bio-bwa.sourceforge.net/bwa.shtml)

The same approach is performed for the metaG reads, if the user provides metaG and metaT but does not choose hybrid as assembly option. In this case, both metaG and metaT reads are mapped to the final metagenomic assembly.

## **3.2.2 Hybrid assembly: long and short metagenomic reads**

One of the assemblers built into IMP3, [MetaSpades,](http://cab.spbu.ru/software/meta-spades/) is able to perform long/short-hybrid assemblies. If the user provides both kinds of metagenomic reads, the two sets of reads are co-assembled in the first round of the iterative assembly. Only the short reads are mapped back to the assembled contigs and, as described *[above](#page-21-1)*, a second assembly will be attempted with the unmapped reads, and both sets of contigs will eventually be merged.

## **3.2.3 Iterative multi-omic hybrid assembly: metagenomic and metatranscriptomic reads**

This approach developed for the [original IMP.](https://genomebiology.biomedcentral.com/articles/10.1186/s13059-016-1116-8) It is currently only implemented for the [Megahit](http://www.metagenomics.wiki/tools/assembly/megahit) assembler. First, the metatranscriptomic reads are assembled. The metatranscriptomic reads are mapped back to the contigs using [BWA.](http://bio-bwa.sourceforge.net/bwa.shtml) Reads that don't map are extracted and assembly is attempted a second time. The contigs from both assemblies are supplied as reads to the hybrid assembly, together with all metagenomic and metatranscriptomic reads. All metagenomic and metatranscriptomic reads are mapped against the resulting contigs. Metagenomic and metatranscriptomic reads that don't map are extracted and are co-assembled. The resulting contigs are merged with the first set of hybrid contigs using the [CAP3](http://seq.cs.iastate.edu/cap3.html) overlap assembler.

Finally, both metaG and metaT reads are mapped back to the final set of contigs.

# <span id="page-22-0"></span>**3.3 IMP3 steps: Analysis**

In the Analysis step, IMP3 calls open reading frames, rRNA and tRNA genes, and annotate CRISPR repeats. Open reading frames are functionally annotated. The number of reads mapping to each gene and functional group of genes are calculated. The steps are described in more detail below.

## **3.3.1 Customized prokka**

IMP3 uses [prokka](http://www.vicbioinformatics.com/software.prokka.shtml) to call open reading frames (ORF), rRNA and tRNA genes, and annotate CRISPR repeats. Internally, [prokka](http://www.vicbioinformatics.com/software.prokka.shtml) calls [prodigal](https://github.com/hyattpd/Prodigal) for the ORF calling, [barrnap](https://github.com/tseemann/barrnap) for the rRNA regions, [ARAGORN](https://academic.oup.com/nar/article/32/1/11/1194008) for tRNA loci and [MinCED](https://github.com/ctSkennerton/minced) to detect CRISPR arrays.

Prokka forces prodigal to only call complete genes. Due to the fragmented nature of metagenomic contigs, it is preferable to also allow partial genes. IMP3's customized prokka allows prodigal to call incomplete ORFs and records whether prodigal detected start and stop codons. One side-effect of this is that the amino acid sequences prokka returns prokka.faa are badly formatted. The prokka amino acid sequences also don't start with M if prodigal called genes with an alternative start codon. Both issues are corrected in another IMP3 step as part of the metaproteomics preparations (proteomics.proteins.faa).

Prokka would usually provide some functional analyses by aligning the called ORFs to some databases. However, this analysis is optimized for speed, meaning that genes that have been annotated with one database are not annotated with the next. This leads to genes potentially having inconsistent annotations, and it would be impossible for the user to find out what would have been the best hit in another database. Since IMP3 does *[functional annotations](#page-22-4)* of all genes with any database the user chooses to reach consistent annotations, we've disabled the prokka-based annotation.

Prokka also spends considerable time to convert its output into genbank format. As IMP3 has no need for genbankformatted data, we've disabled this.

## <span id="page-22-4"></span>**3.3.2 Annotation with HMMs**

#### <span id="page-22-5"></span>**3.3.3 Variants for metaP searches**

<span id="page-22-1"></span>**3.4 IMP3 steps: Binning**

## <span id="page-22-3"></span>**3.4.1 Binny**

## <span id="page-22-2"></span>**3.5 IMP3 steps: Taxonomy**

Additionally, [kraken2](https://ccb.jhu.edu/software/kraken2/) is run on the contigs from the *[Assembly](#page-21-0)* step.

# <span id="page-23-0"></span>**3.6 IMP3 steps: Summary**

IMP3 will summarize. . .

The IMP3 workflow consists of six modules: *[Preprocessing](#page-20-1)* of reads , *[Assembly](#page-21-0)*, *[Analysis](#page-22-0)* of contigs including functional annotation, *[Binning](#page-22-1)* of contigs, determination of *[Taxonomy](#page-22-2)* at various levels, and *[Summary](#page-23-0)* including visualization. Typically, IMP3 will use raw sequencing reads as *[input](#page-16-0)* and run through the whole workflow.

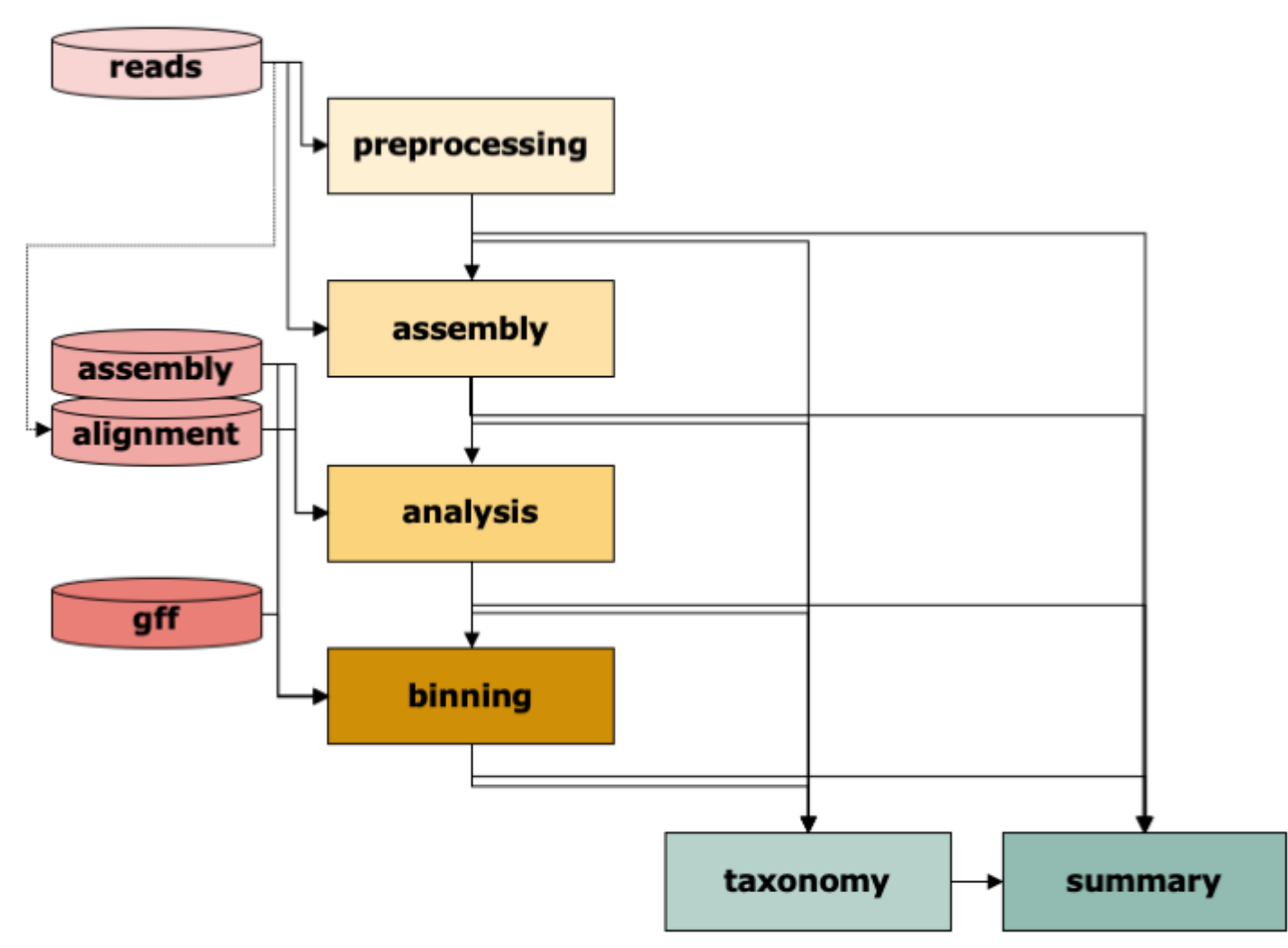

Given the appropriate *[input](#page-16-0)*, most steps can be run independently. For instance, if the user has already processed reads and wants to assemble and annotate them. The user would then select only assembly and analysis from the *[steps](#page-20-0)* (and potentially summary). The user can also supply directly a given assembly to annotate and bin it. Or an already annotated assembly just for binning etc. Just enter the appropriate *[input](#page-16-0)* data and define the steps in the *[config](#page-11-0)* file and IMP3 will take care of it.

To get an impression of all [Snakemake](https://snakemake.readthedocs.io/en/stable/) steps of a run with metaG and metaT reads as input using hybrid assembly, download this file.

# CHAPTER 4

## Overview of IMP3 output

## <span id="page-24-0"></span>**4.1 The IMP3 report**

## **4.2 IMP3 stats, summaries and visualizations**

And what's all the other clutter in the Stats directory? Find more details on the stats recorded during the run in the sections on

*[assembly outputs](#page-25-1)*, *[analysis outputs](#page-28-0)*, *[binning outputs](#page-29-0)*, and *[taxonomy outputs](#page-28-1)*.

## **4.3 IMP3 output: Preprocessing**

The *[Preprocessing step](#page-20-1)* creates output files in the Preprocessing and Stats directories within the defined outputdir. The exact naming of the files depends on the *[configuration](#page-11-0)* settings.

For all runs with reads as *[input](#page-16-0)*, the original input reads will be copied to the Preprocessing directory and renamed into <mg|mt>.<r1|r2>.fq.gz. The final set of processed reads (that will be the input for the *[Assembly step](#page-21-0)*) will be pointed to by symbolic links <mg|mt>.<r1|r2|se>.preprocessed.fq\*<sup>[0](#page-24-2)</sup> ,†<sup>0</sup>. All IMP3 runs with the step *[Preprocessing](#page-20-1)* will also have the trimmed reads processed with [trimmomatic](http://www.usadellab.org/cms/?page=trimmomatic)  $(\langle mg|mt\rangle, \langle r1|rz|se\rangle)$ . trimmed.fq.gz).

MetaT reads are always filtered to remove rRNA reads using [SortMeRNA](https://github.com/biocore/sortmerna) . The remaining reads from this filtering step are named  $mt.\langle r1|r2|se\rangle.trimmed.rna.fq.gz.$  If reads were mapped against one or more reference genomes, the filtered reads are named  $mt.~e>.trimmed.rna_filtered.$ <reference>\_filtered.fq.gz and/or mg.<r1|r2|se>.trimmed.<reference>\_filtered.fq. gz.

Note: *Why is there a Preprocessing directory if you did not choose to do preprocessing?* If already preprocessed reads were given as *[input](#page-16-0)*, these reads will be placed in the Preprocessing directory following the exact same

<span id="page-24-1"></span> $^{0}$  mg denotes **metaG** data throughout the workflow, mt represents **metaT** data.

<span id="page-24-2"></span><sup>0</sup> r1 contains first reads with a partner, which will be in r2, se contains the single ends that have lost their partner during the *[Preprocessing](#page-20-1) [step](#page-20-1)*.

naming conventions as described above, to ensure that the downstream steps can use the same consistent input files and directories.

## <span id="page-25-0"></span>**4.3.1 Stats from Preprocessing step**

The *[Preprocessing step](#page-20-1)* will also collect some statistics on the original and processed reads and save them to the Stats directory. To this end, it runs [FastQC](https://www.bioinformatics.babraham.ac.uk/projects/fastqc/) on the original and preprocessed reads. The resulting HTML reports and directories with more detailed tables are in the respective subdirectories  $\langle mg|mt\rangle$ / named  $\langle mg|mt\rangle$ . <r1|r2>\_fastqc.<zip|html> and <mg|mt>.<r1|r2|se>.preprocessed\_fastqc.<zip|html>. In addition, the number of reads in each step is counted in <mg|mt>/<mg|mt>.read\_counts.txt, which holds two tab-separated columns with the file names and number of reads, respectively.

## **4.4 IMP3 output: Assembly**

During the *[Assembly step](#page-21-0)* (or if the user provided an existing assembly, see *[input](#page-16-0)*) all outputs will be written to the Assembly directory within the defined outputdir directory (see *[configuration](#page-11-0)*).

- The final output is a FASTA file of the assembled contigs  $\langle mg | mt | mgmt \rangle$ .assembly.merged.fa  $[*]$ . The FASTA headers contain the sample name as given in the *[config file](#page-11-0)*, separated by an underscore, *contig*, another underscore, and a number, e.g. *test\_contig\_1*.
- The **index** files of the final contig file will be generated, namely for [BWA](http://bio-bwa.sourceforge.net/) (suffixes amb, ann, bwt, pac, and sa), [Samtools](http://www.htslib.org/doc/faidx.html) (fai) and bioperl (index).
- A bed3 file is also stored for later access.

Note: *some of these files are produced by the [Analysis step](#page-22-0) , so they will not be present after running only the [Assembly](#page-21-0) [step](#page-21-0)*.

During the *[Assembly step](#page-21-0)*, IMP3 maps back the processed reads to the final contigs and stores the alignment  $\langle \text{mg} | \text{mt}\rangle$ .reads.sorted.bam and index  $\langle \text{mg} | \text{mt}\rangle$ .reads.sorted.bam.bai. The [BAM](https://genome.sph.umich.edu/wiki/BAM) files are sorted by contig name and position.

The *[Assembly step](#page-21-0)* actually consists of a large number of sub-steps (*[iterative assembly](#page-21-0)*) generating a huge amount of intermediate result files and directories that will be archived and compressed into intermediary.tar.gz.

## <span id="page-25-1"></span>**4.4.1 Stats from Assembly step**

The *[Assembly step](#page-21-0)* will also collect some summary statistics and save them to the Stats directory:

- The GC-content of the final contigs is recorded in the tab-separated file  $\langle mg|mt|mgmt\rangle/\langle mg|mt|mgmt\rangle$ . assembly.gc\_content.txt, which contains a header and holds two columns for the contig names and GC in percent (i.e 0-100), respectively.
- The length of the contigs is provided in a tab-separated file  $\langle mg|mt|mgmt\rangle/\langle mg|mt|mgmt\rangle$ . assembly. length.txt with two simple columns, contig names and lengths.
- The stats on the read mapping are kept in the Stats subdirectories with the metaG and/or metaT (mg/ or  $mt$   $\left($   $\right)$ :
- <mg|mt>/<mg|mt|mgmt>.assembly.contig\_flagstat.txt contains the numeric part of the [sam](http://www.htslib.org/doc/samtools-flagstat.html)[tools flagstat](http://www.htslib.org/doc/samtools-flagstat.html) output.
- the average depth of coverage for each set of reads for all contigs that have at least one read mapping to them is given in  $\langle mg|mt\rangle/\langle mg|mt|$  mgmt>.assembly.contig\_depth.txt. This file is headerless and tabseparated, with the contig names in the first column and the average depth of coverage in the second.
- The *[Binning step](#page-22-1)* adds based on this the file <mg|mt>/<mg|mt|mgmt>.assembly.contig\_depth.0. txt, which also contains lines for contigs with zero coverage.
- $\cdot$  The file  $\langle mg|mt\rangle/\langle mg|mt\rangle$  mgmt>.assembly.contig\_coverage.txt contains the processed output of bedtools general
	- 1: contig names,
	- $-2: 0$  (= the first position in bed coordinates),
	- 3: contig length (= the last position in bed coordinates),
	- 4: the number of regions overlapping with the aligned positions in the bam file (roughly = number of mapping reads),
	- 5: the number of covered positions,
	- $-6$ : the number of positions ( $=$  value in column 3),
	- 7: the coverage breadth, i.e. proportion of covered positions (scaling 0-1)).

## **4.5 IMP3 output: Analysis**

#### **4.5.1 Annotation**

IMP3 writes the results of the *[Analysis](#page-22-0)* into the Analysis directory within in the defined outputdir, see *[configu](#page-11-0)[ration](#page-11-0)*.

The gene annotation results are in the annotation subdirectory.

#### **The GFF file**

The [GFF3](http://gmod.org/wiki/GFF3) file annotation\_CDS\_RNA\_hmms.gff is the final annotation file and contains all gene annotations (including mRNAs, rRNAs, tRNAs and CRISPR arrays) with the functional annotations and gene descriptions. The file is in [standard GFF format](https://www.ensembl.org/info/website/upload/gff.html) with nine columns:

- 1: contig ID,
- 2: source software,
- 3: kind of feature ("CDS" for protein-coding regions, "rRNA" for rRNAs, "tRNA" for tRNAs, and "tmRNA" for tRNAs with coding regions),
- 4: left-most coordinate of feature (1-based),
- 5: right-most coordinate of the feature (1-based, inclusive),
- 6: a score ("" if no score is reported),
- 7: the feature's direction or sense ("+" or "-"),
- 8: frame (0 for CDS, "." for other features),
- 9: attributes (each attribute starts with a key followed by "=", e.g. "ID=", attributes are separated by ";")

The most important attributes of column *9* are:

- **ID**, which is used in other gene-based outputs,
- partial, which contains information from the gene-caller [\(Prodigal\)](https://github.com/hyattpd/Prodigal) about whether the open reading frames are complete:
- *00* means both start and stop codons were found,
- *11* means neither were found,
- *01* means the right-most end is incomplete i.e. missing stop-codon for +strand features, missing start-codon for -strand features,
- *10* means the left-most end is incomplete i.e. missing start-codon for +strand features, missing stop-codon for -strand features, and
- the results of the HMM searches, named with the HMM database name provided in the config file, e.g. *essential=* for the essential genes.

The functional annotation of the genes by [HMMer](http://hmmer.org/) produces a number of intermediary outputs. With the results summarized in annotation\_CDS\_RNA\_hmms.gff, the intermediary files are archived and compressed in intermediary.tar.gz. ..................... Reads per gene / group .....................

The annotated features are used to determine the numbers of reads mapping to the features and to groups of features that share the same functional annotation using [featureCounts:](http://bioinf.wehi.edu.au/featureCounts/)

- The results are written to  $\langle \text{mg} | \text{mt} \rangle$ .  $\langle \text{CDS} | \text{rRNA} \rangle$  counts.  $\langle \text{tsv} \rangle$  for single features and to  $\langle \text{mg} | \text{mt} \rangle$ . <database>.counts.<tsv> for the functional groups.
- The format of these files is unchanged [featureCounts](http://bioinf.wehi.edu.au/featureCounts/) output, i.e. there's a line starting with "#" that contains the original
	- 1: feature or group ID,
	- 2: contig or contigs, separated by ";",
	- 3: left-most coordinate (as described for the .gff format) or coordinates (separated by ";"),
	- 4: right-most coordinate (as described for the .gff format) or coordinates (separated by ";"),
	- 5: feature direction or directions (separated by ";"),
	- 6: total length of feature(s), 7: total counted reads).
- In addition, summaries of the numbers of reads that were mapped and overlapped with the features are found in the respective files ending on  $tsv$ . summary.
- If only metaT reads were used as input, there will be no data for rRNA, because rRNA has been filtered out.

#### **Proteomics databases and gene sequences**

IMP3 output can be used for downstream metaP analysis:

• proteomics.final.faa: the FASTA file for downstream metaP analysis. The FASTA header for the protein sequences is in a format that

should work with most proteomics search engines and analysis tools, in particular the [MetaProteomeAnalyzer](http://www.mpa.ovgu.de/) . - As an intermediary step (without host proteins), a file named proteomics.proteins.faa is generated.

The proteomics file is a cleaned version of  $p \cdot \text{rokka}$ . faa. [prokka](https://github.com/tseemann/prokka) outputs a few more files: - prokka.ffn with the CDS, - prokka. fna with the contigs (also present in prokka. fsa with a slightly different header), - prokka. log, a logfile, - prokka.txt, a summary of the number of analysed contigs and annotated features, - prokka. tsv, a tabular output with all features, - prokka.tbl, a sort-of flat version of the same information, - prokka. gff, a [GFF](http://gmod.org/wiki/GFF3) file with lots of commented lines (starting with "#"), which is actually the foundation of the [GFF](http://gmod.org/wiki/GFF3) file described above.

An intermediary step between this file and the final [GFF](http://gmod.org/wiki/GFF3) is annotation.filt.gff which contains all the information of the original prokka output minus the comments. Depending on the planned further analysis steps, the user may also see indices for some of the sequences (prokka. <faa|ffn>. <suffix>). If the IMP3 *[Binning](#page-22-1)* is run,

IMP3 will add a file containing the link between the gene IDs as given by [prokka](https://github.com/tseemann/prokka) and the format required by [DASTool,](https://github.com/cmks/DAS_Tool) called annotation CDS\_RNA\_hmms.contig2ID.tsv.

#### **4.5.2 SNPs**

IMP3 uses [samtools mpileup](http://www.htslib.org/doc/samtools-mpileup.html) to call variants. [Samtools mpileup](http://www.htslib.org/doc/samtools-mpileup.html) records positions where mapping reads differ from the assembly consensus. The information is stored in the snps subfolder of the Analysis directory in [VCF](https://en.wikipedia.org/wiki/Variant_Call_Format) and [tabix](http://www.htslib.org/doc/tabix.html) formats: <mg|mt>.variants.samtools.vcf.gz with the index file <mg|mt>.variants.samtools. vcf.gz.tbi.

#### **4.5.3 Taxonomy**

The Analysis directory contains the output of the *[taxonomy](#page-28-2)* step. The exception is the output of [GTDBtk,](https://github.com/Ecogenomics/GTDBTk) which is run on the bins selected by [DASTool.](https://github.com/cmks/DAS_Tool) See the *[next](#page-28-2)* section for details.

#### <span id="page-28-0"></span>**4.5.4 Stats from the Analysis step**

In addition to the annotation and SNP calling, the analysis step will also collect some stats for you and save them to the Stats directory.

## <span id="page-28-2"></span>**4.6 IMP3 output: Taxonomy**

The output of the *[taxonomy step](#page-22-2)* is mostly written to taxonomy in the Analysis directory. The exception is the output of [GTDBtk,](https://github.com/Ecogenomics/GTDBTk) which is run on the bins selected by [DASTool](https://github.com/cmks/DAS_Tool) and has its results summarized with the bins.

#### <span id="page-28-1"></span>**4.6.1 Stats from the taxonomy step**

The *[Taxonomy step](#page-22-2)* does not always directly write to the Stats directory. Some of the results are summarized by the *[Summary](#page-23-0)*. The [GTDBtk](https://github.com/Ecogenomics/GTDBTk) results are summarized together with the results from the *[binning step](#page-22-1)* results in Stats/ <mg|mt|mgmt>/<mg|mt|mgmt>.bins.tsv.

# **4.7 IMP3 output: Binning**

The IMP3 *[Binning step](#page-22-1)* will output the results of all binners the user selected, the results from [DASTool](https://github.com/cmks/DAS_Tool) and the results of running [GRiD](https://github.com/ohlab/GRiD) on the bins that DASTool selected in the Binning directory within the outputdir (see *[configuration](#page-11-0)*).

## **4.7.1 Binning tools**

Each binninng tool has a separate output directory within the Binning directory. Currently, IMP3 implements [MetaBAT2,](https://bitbucket.org/berkeleylab/metabat/src/master/) [MaxBin2](https://kbase.us/applist/apps/kb_maxbin/run_maxbin2/release) and *[Binny](#page-22-3)*. Each binning tools generates a final file linking contigs to bins that is always named scaffold2bin.tsv.

MetaBAT is the output directory of [MetaBAT2.](https://bitbucket.org/berkeleylab/metabat/src/master/) [MetaBAT2](https://bitbucket.org/berkeleylab/metabat/src/master/) outputs a tab-separated file with contig IDs and bin numbers metabat\_res, which is linked to in scaffold2bin.tsv. In addition, the contigs in each bin, except bin 0, are given in one *Fasta* file metabat\_res. <br/>bin>.fa.

MaxBin is the output directory of [MaxBin2.](https://kbase.us/applist/apps/kb_maxbin/run_maxbin2/release) *MaxBin2 <https://kbase.us/applist/apps/kb\_maxbin/run\_maxbin2/release>'\_outputs a tab-separated file with contig IDs and bin names ''maxbin\_contig2bin.txt'*, which is linked to in scaffold2bin. tsv. [MaxBin2](https://kbase.us/applist/apps/kb_maxbin/run_maxbin2/release) also outputs a *Fasta* file for each bin maxbin\_res.<bin>.fasta. Contigs which can't be put in a bin are in maxbin\_res.noclass and contigs that are too short for analysis are in maxbin\_res.tooshort. Summaries of the essential markers MaxBin detected in each bin and the bin size are in maxbin\_res.marker and maxbin res.summary. In addition, intermediary results are in maxbin res.marker of each bin. tar.gz and a log is recorded to maxbin\_res.log.

binny is the output directory of *[Binny](#page-22-3)*. *[Binny](#page-22-3)* outputs its final result contigs2clusters.10.4.tsv and contigs2clusters.10.4.RDS. The bins with at least some completeness (names starting with P ("perfect"), G ("good"), O ("okay"), L "low completeness") are extracted and copied to scaffold2bin.tsv. *[Binny](#page-22-3)* is based on tSNE embeddings by [VizBin](http://claczny.github.io/VizBin/) of *k*-mer frequencies in contigs with masked (temporarily re-moved) rRNA genes (<mg|mt|mgmt>.assembly.merged.cut.fa) and the coordinates from [VizBin](http://claczny.github.io/VizBin/) are stored in  $\langle mg|mt|mgmt\rangle$ .vizbin.with-contig-names.points. For comprehensibility and transparency, intermediate results are kept in clusterFiles.tar.gz, clusterFirstScan.<pk>.<nn>.tsv, bimodalClusterCutoffs.<pk>.<nn>.tsv, reachabilityDistanceEstimates.<pk>.<nn>. tsv, clusteringWS.<pk>.<nn>.Rdata, and binny\_WS.Rdata. *[Binny](#page-22-3)* also visualizes its intermediary results in scatterPlot<1-4>.<pk>.<nn>.pdf and the final bins visualized in a tSNE embedding in finalClusterMap.10.4.png.

## **4.7.2 DASTool**

The summarized output of [DASTool](https://github.com/cmks/DAS_Tool) is in selected\_DASTool\_summary.txt and the selected\_DASTool\_bins directory. The contigs of each bin are in selected\_DASTool\_bins/ <bin>.contigs.fa. [DASTool](https://github.com/cmks/DAS_Tool) uses the presence of single-copy marker genes to assess bins. As IMP3 has already generated gene predictions in the *[Analysis step](#page-22-0)*, they are used as input for [DASTool](https://github.com/cmks/DAS_Tool) (with a changed header; prokka.renamed.faa) and [DASTool](https://github.com/cmks/DAS_Tool) keeps the annotations per gene in prokka.renamed. faa.<archaea|bacteria>.scg. The lengths of all contigs are in selected.seqlength. The results of [DASTool](https://github.com/cmks/DAS_Tool) assessment are in selected\_<br/>binner>.eval. DASTool also gives visual output in selected\_DASTool\_hqBins.pdf and selected\_DASTool\_scores.pdf and a log file in selected\_DASTool.log.

## **4.7.3 GRiD**

The results of [GRiD](https://github.com/ohlab/GRiD) is given for every [DASTool](https://github.com/cmks/DAS_Tool) selected bin in selected\_DASTool\_bins/<br/>shin>/grid. IMP3 archives and compresses these directories after adding the information into Stats/ $\langle mg|mt|mgmt\rangle$ / <mg|mt|mgmt>.bins.tsv. All the archived data is in per\_bin\_results.tar.gz.

## **4.7.4 GTDBtk**

If the *[Taxonomy step](#page-22-2)* is selected in addition to the *[Binning step](#page-22-1)*, the selected bins from [DASTool](https://github.com/cmks/DAS_Tool) are anal-ysed with [GTDBtk.](https://github.com/Ecogenomics/GTDBTk) The results are in selected\_DASTool\_bins/<br/>shin>/GTDB. IMP3 archives this data in per\_bin\_results.tar.gz, after the results are added to Stats/<mg|mt|mgmt>/<mg|mt|mgmt>. bins.tsv.

## <span id="page-29-0"></span>**4.7.5 Stats from the Binning step**

The *[Binning step](#page-22-1)* writes to the Stats directory. If no *[Taxonomy step](#page-22-2)* is run, the [GRiD](https://github.com/ohlab/GRiD) results are summarized together with the rest of the binning results in Stats/<mg|mt|mgmt>/<mg|mt|mgmt>.bins.tsv. If tax-onomy is performed, the [GRiD](https://github.com/ohlab/GRiD) results are also combined with the [GTDBtk](https://github.com/Ecogenomics/GTDBTk) results in Stats/<mg|mt|mgmt>/  $\langle \text{mg} | \text{mt} | \text{mgmt} \rangle$ . bins.tsv. Some more results are summarized by the Summary step if defined.

# **4.8 IMP3 logs and status files**

- **4.8.1 Logs**
- **4.8.2 Status files**
- **4.8.3 The configuration file**

## **4.8.4 The .snakemake**

While running, IMP3 will write the intermediary output and final results into the user-defined output directory (outputdir, see *[configuration](#page-11-0)*). Before finishing, IMP3 will compress some of the intermediary steps to reduce space. Finally, the IMP3 workflow will generate summaries and visualizations (see *[configuration](#page-11-0)* if defined).

An overview of the all outputs, files and their directory structure is given below:

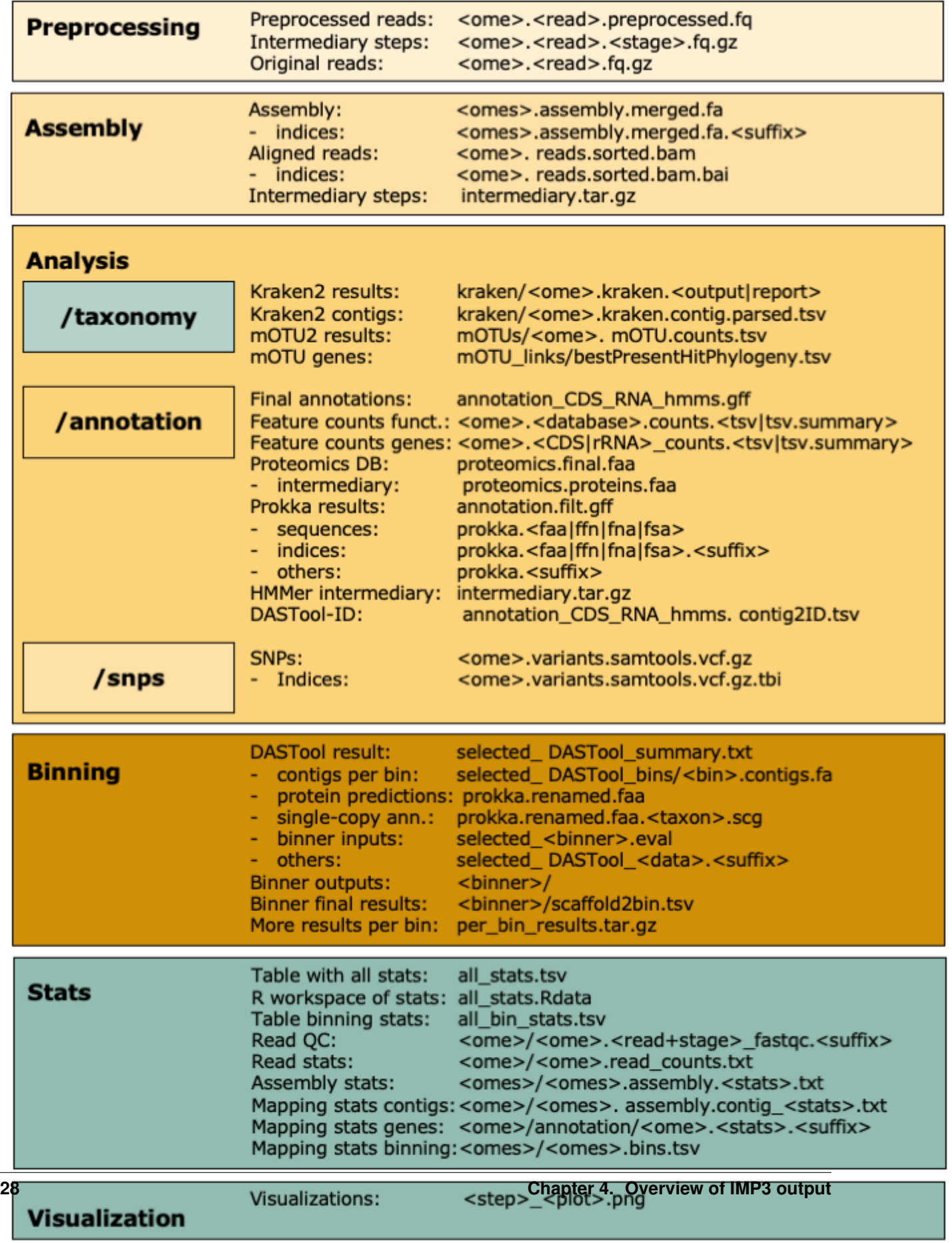

Empty files that are touched when subpresences bays been finished

The user can run *[reporting](#page-10-3)* to get more information on the run, together with the visualizations in HTML format. All outputs are explained in more detail in the next sections.

# CHAPTER 5

FAQ

<span id="page-34-0"></span>The FAQ is empty. Send a question via the [git-lab](https://git-r3lab.uni.lu/IMP/IMP/issues) .